# **KOPI- OG SCANVEJLEDNING**

Benyt tabletten for kopiere og scanne

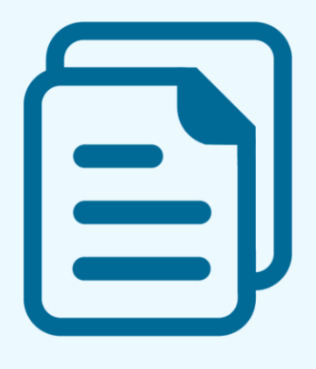

### KOPIER ET DOKUMENT

For at kopiere et dokument skal du vælge "Kopi" på tabletten ved printeren. Følg derefter vejledningen på tabletten.

Betal på tabletten med en af de tilgængelige muligheder.

#### OBS!

**KULTURHUS** 

hvis du betaler med MobilePay, er der et gebyr på 1,00 kr

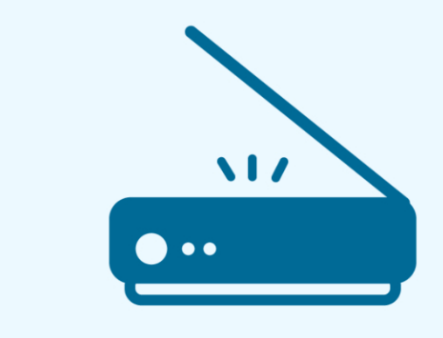

## SCAN ET DOKUMENT TIL DIN E\_MAIL

Det er gratis at scanne. For at scanne skal du vælge "Scan til e-mail" på tabletten ved printeren. Følg derefter vejledningen på tabletten.

#### OBS!

Af sikkerhedsmæssige årsager bliver du bedt om at indtaste et password når du sender til e-mail. På denne måde er det kun dig der kan tilgå de scannede dokumenter.

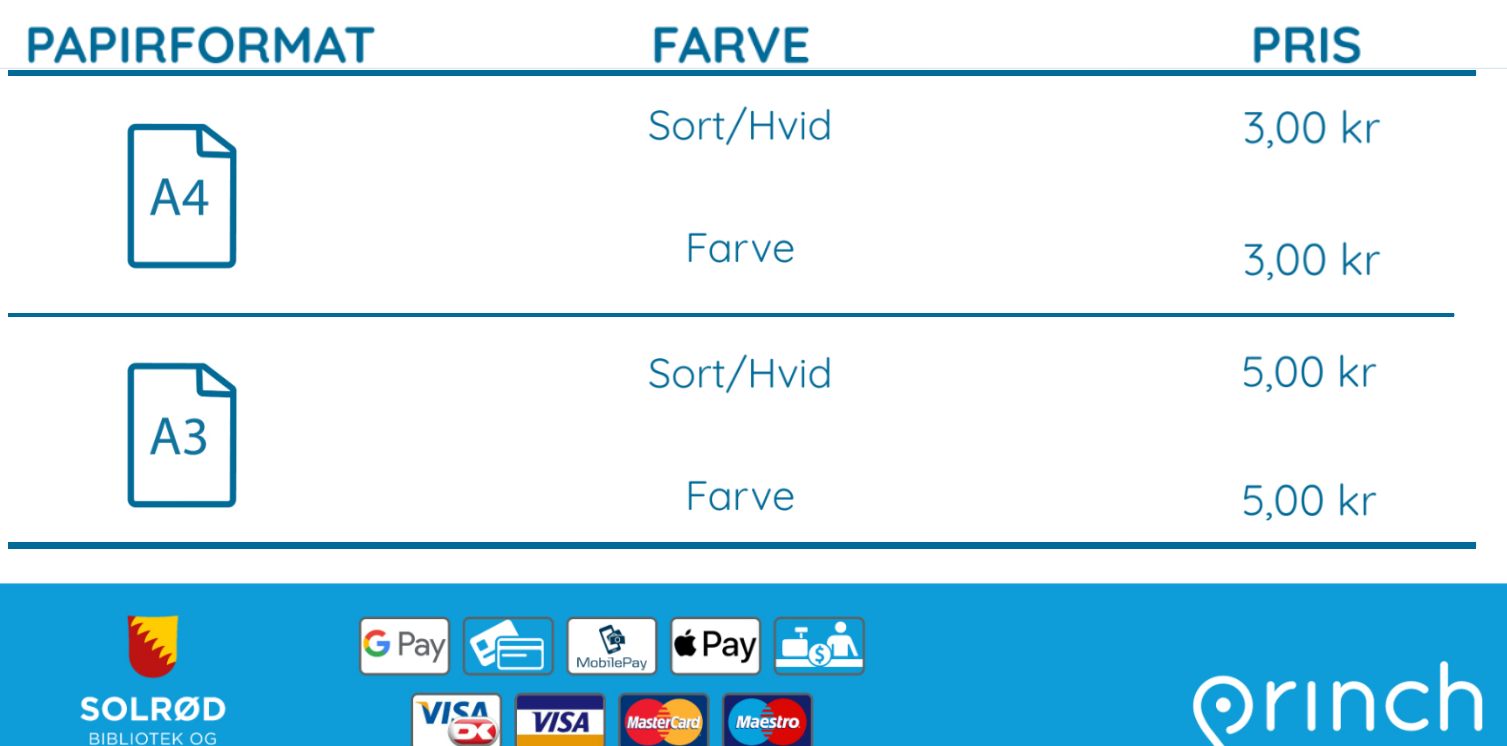